# **Skeniranje pročelja crkve »Čudotvorne Gospe Sinjske«** **Trimble VX Spatial Stationom**

*Stipe Pavić\**

*SAŽETAK. 3D lasersko skeniranje je napredna mjerna tehnologija koja omogućava mjerenje brzinama do nekoliko tisuća točaka u sekundi. Unatoč tome, geodetski djelatnici u praksi često zaziru od upotrebe ove tehnologije zbog uske specijaliziranosti i visoke cijene potrebnog instrumentarija i softvera. Stoga, vodeći svjetski proizvođači geodetske opreme nastoje integrirati funkcionalnosti 3D skeniranja u uređaje koji će cijenom i metodama rada biti bliži totalnim stanicama nego 3D laserskim skenerima.*

*U ovom je radu kroz konkretan zadatak snimanja pročelja crkve opisan rad Trimble VX Spatial Stationom i pratećim softverom RealWorks Survey. Terenski rad s Trimble VX-om po ničemu se ne razlikuje od rada s totalnom stanicom te će geodetski stručnjaci moći brzo i jednostavno usvojiti ovu novu tehnologiju.*

*KLJUČNE RIJEČI: Spatial Imaging, 3D skeniranje, terestrička fotogrametrija, Trimble VX, ortofoto.*

*KLASIFIKACIJA prema COBISS-u: 1.04*

*UDK: 528.7:681.7.069.24:004.352:726.54.012.6(497.5)*

# **1. Uvod**

3D lasersko skeniranje svojim kompleksnim instrumentarijem i specifičnim zahtjevima za obradu prikupljenih podataka predstavlja zasebno područje geodetske struke.

Nastojeći približiti ovu tehnologiju tradicionalnim geodetskim korisnicima, vodeći svjetski proizvođači geodetske opreme sve češće integriraju napredne 3D tehnologije i klasične metode rada totalnom stanicom.

Jedan takav uređaj je i Trimble VX Spatial Station (Slika 1-1), napredan pozicijski sustav koji kombinira preciznu totalnu stanicu, 3D skeniranje brzinom do 15 točaka u sekundi, snimanje digitalnih fotografija ugrađenom metričkom kamerom i zajedničku obradu svih tako prikupljenih podataka.

- Kompletan sustav sastoji se od:
- Trimble VX Spatial Stationa
- kontrolne jedinice (TCU ili TSC2)

• Trimble Survey Controller softvera (za kontrolnu jedinicu)

• Trimble RealWorks Survey softvera za uredsku obradu podataka. (URL-1, Trimble 2007a)

Osim što omogućava kombiniranje 3D skenova i terestričke fotogrametrije s klasičnim tahimetrijskim snimanjem, Trimble VX odlikuje se i sljedećim funkcionalnostima koje olakšavaju svakodnevni terenski rad:

• MagDrive tehnologija za pokretanje servo-motora koja omogućava nečujnu rotaciju instrumenta brzinom od 115° u sekundi i, kao rezultat toga, brzo i efikasno mjerenje

• Trimble VISION tehnologija (Slika 1-2) koja omogućava pohranu digitalnih fotografija i trenutno vizualno preklapanje točaka snimljenih videom

• Trimble VX se u izmjeri može kombinirati s Trimble GNSS prijamnicima. (URL-2, Trimble 2007a)

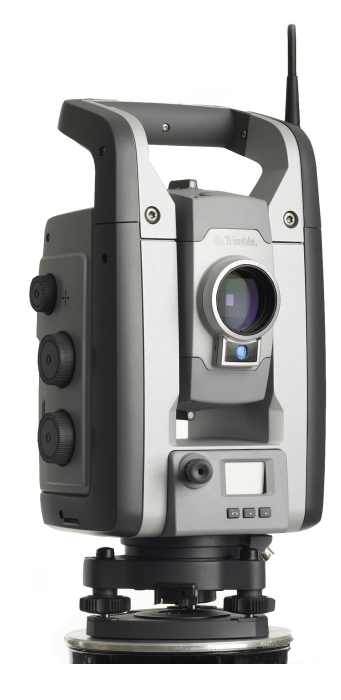

**Slika 1-1.** Trimble VX Spatial Station

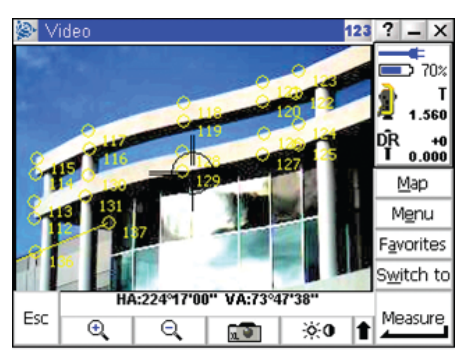

**Slika 1-2.** Trimble VISION tehnologija

### **2. Crkva Gospe Sinjske**

Crkva Gospe Sinjske je najstarija gradska zgrada u Sinju i odredište mnogobrojnih hodočasnika.

Gradnja Gospine crkve u Sinju započela je 1699. godine i trajala je do 1712. godine. U svom prvotnom obliku, crkva je imala četiri pobočne kapele i veliku kapelu ili kor, a svih je pet kapela bilo objedinjeno pod »ćemer«. Pod korom je sagrađena kripta za pokapanje redovnika. Crkva je spaljena za vrijeme turske opsade Sinja 1715. godine. Obnova je počela 1718. godine i trajala je nekoliko godina.

Temeljito je obnovljena u 19. stoljeću (1861.-1863.), kad je podignut novi oltar, sagrađen novi kor, obojana velika kapela i izgrađen kor za redovnike.

Crkva je 11. rujna 1944. godine pogođena bombama od kojih je pročelje uništeno gotovo do temelja, veliki dio krova je pao, a donji oltari su porušeni. Osnovni popravci obavljeni su odmah po završetku rata.

Današnji je oblik crkva dobila 1975. godine pod vodstvom arhitekta Bernarda Bernardija. Po njegovu nacrtu crkva je očišćena kao i prostorije oko nje. Stvoren je hodnik s bačvastim krovom. Ulaz crkve je proširen, s masovnim vratima na pročelju, iznad četiri prozora dominira velika ružaroseta. Strop u lađi je ravan, obložen drvetom kao kod starokršćanskih bazilika. Ponajbolje je riješeno pjevalište u baroknom obliku. Veliki oltar je uklonjen, a na njegovo je mjesto postavljena jednostavna menza s antependijem dok se iznad oltara uzdiže stilizirani prazni baldakin. Godine 1987. na crkvu su postavljena vrata površine 11 m2, težine 1500 kg, odljevena u bronci. (URL-3)

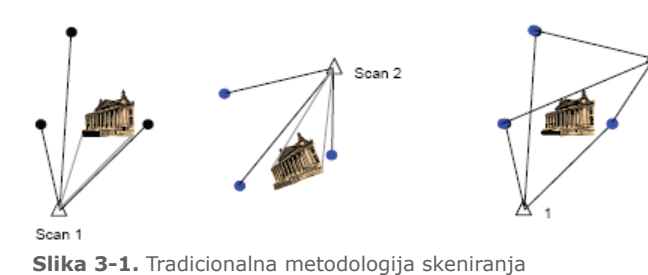

# **3. Terenski postupci**

Tradicionalna metodologija skeniranja 3D laserskim skenerima (Slika 3-1) zahtijeva opažanje određenog broja zajedničkih meta kako bi se povezali podaci skenirani s različitih stajališta i/ili kako bi se mjerenja vezala na postojeću geodetsku mrežu.

Za razliku od takvog pristupa, noviji instrumenti, pa tako i VX, koriste uobičajeni geodetski terenski pristup 3D skeniranju i terestričkoj fotogrametriji (Slika 3-2), što općenito znači da korisnik:

• centrira i horizontira instrument

• izmjeri visine instrumenta i mete/ prizme na orijentacijskoj točki

• odskenira/izmjeri metu/prizmu

• skenira, fotografira i mjeri objekt snimanja

Dakle, obavlja sve one postupke uobičajene u svakodnevnom geodetskom terenskom radu (Lemmon i Biddiscombe, 2006., Trimble, 2007b, 2007c).

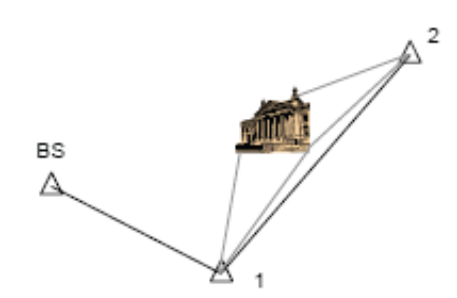

**Slika 3-2.** Trimble Spatial Imaging pristup skeniranju

U konkretnom primjeru obrađenom u ovom članku je skenirana južna fasada crkve Gospe Sinjske koja gleda na glavni gradski trg. S obzirom da je skenirana samo jedna fasada s jednog stajališta i da apsolutni položaj objekta nije bio od interesa, instrument je postavljen na proizvoljno odabranu točku s lokalnim koordinatama i orijentacijom.

Skeniranje je obavljeno u 15 pravokutnih segmenata različitih dimenzija i rezolucije skeniranja, što je rezultiralo prikupljanjem oblaka točaka koji sadrži 44 188 točaka (Slika 3-3).

Digitalna metrička kamera ugrađena u TrimbleVX omogućava video streaming na ekranu kontrolne jedinice. Kako je video prikaz direktno povezan s položajem

> instumenta, VX-om se može upravljati i samo pritiskom na ekran bez dodirivanja vijaka. Područje skeniranja se također definira izravnim označavanjem na video prikazu.

> > Pročelje crkve je,

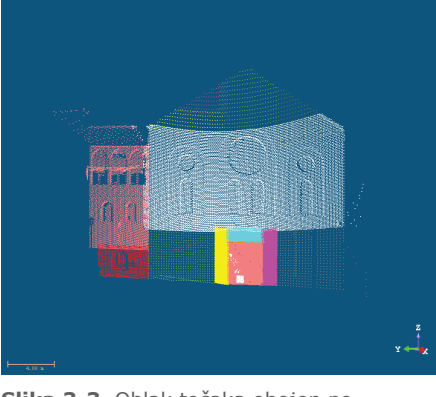

**Slika 3-3.** Oblak točaka obojen po pojedinačnim skenovima

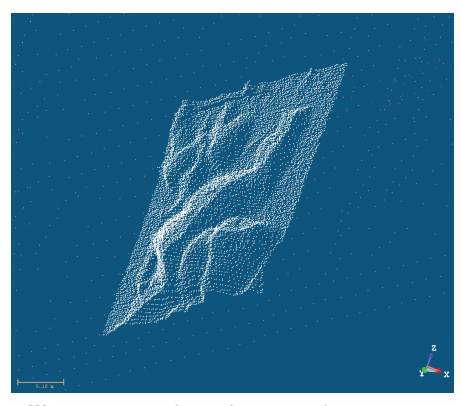

**Slika 3-4.** Detaljno skenirani dio vrata

izuzev reljefnih vrata, poprilično jednostavno i skeniranje je obavljeno rezolucijama:

• 20 cm za dijelove pročelja bez većih udubina i ispupčenja

• 10 cm za dijelove na kojima se nalaze prozori

• 5 cm za vrata

• 5 mm za dio detalja vrata (Slika 3-4) Rezolucija skeniranja može se odrediti definiranjem jedne od tri vrijednosti:

• horizontalna i vertikalna linearna rezolucija na određenoj udaljenosti

• horizontalna i vertikalna kutna rezolucija

• vrijeme skeniranja

Osim skeniranja, snimljeno je i 38 digitalnih metričkih snimaka fasade. 37 fotografija je snimljeno s istog stajališta s kojeg je obavljeno skeniranje, dok je jedna snimljena s proizvoljnog stajališta.

Skeniranje i snimanje fotografija je ukupno trajalo nešto više od tri sata.

Svi podaci skeniranja pohranjeni su u kontrolnoj jedinici, kao i job-datoteka koja sadrži podatke o svakom skeniranom segmentu, uključujući i lokaciju datoteka s podacima skeniranja i lokacije pohranjenih snimaka.

## **4. Uredski postupci**

Po ostvarivanju ActiveSync veze između računala i kontrolne jedinice, RealWorks Survey softver omogućava izravni prijenos podataka. Softver uz odabranu

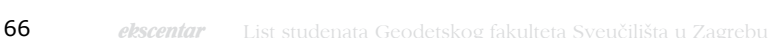

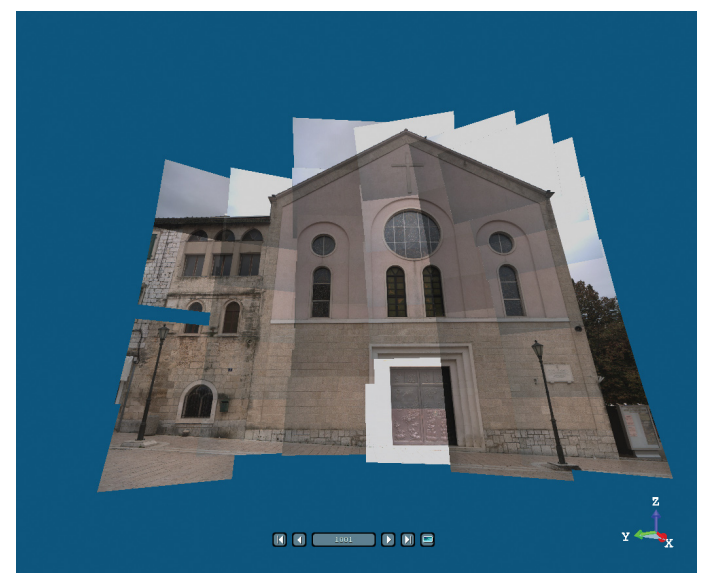

**Slika 4-1.** Fotografije snimljene s istog stajališta s kojeg je obavljeno skeniranje

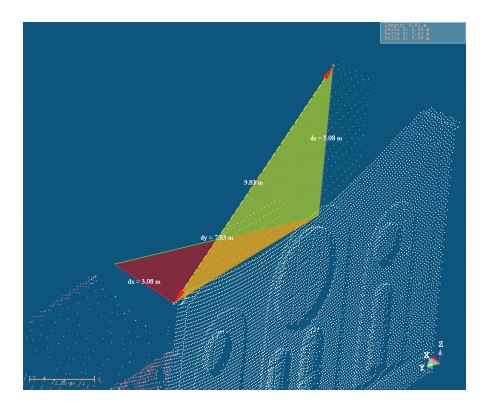

**Slika 4-2.** Mjerenje na oblaku točaka

job-datoteku automatski preuzima i sve povezane datoteke (skenovi i fotografije), vrši konverziju podataka i importira ih u tekući projekt. (Trimble, 2007c)

Nakon unosa podataka, različiti su segmenti skeniranja prikazani različitim bojama (kao na slici 3-3). Pogled sa stajališta (Slika 4-1) prikazuje metričke digitalne fotografije snimljene s odabranog stajališta (u ovom slučaju i jedinog), dok se oblak točaka prikupljen skeniranjem može proizvoljno uključiti i prikazati ispred fotografija.

Već se na prvi pogled može uočiti da nedostaje fotografija jednog dijela pročelja. Razlog tome leži u činjenici da je isti dio pročelja ranije probno skeniran i fotografiran s približno istog stajališta, a takve se fotografije mogu iskoristiti za teksturu trodimenzionalnog modela nakon ručnog pozicioniranja snimka. Prije početka skeniranja čiji su rezultati prikazani u ovom radu, instrument je neznatno pomaknut kako bi se izbjegla mogućnost rušenja instrumenta od strane slučajnih prolaznika i kupaca u obližnjoj trgovini i cijelo je pročelje odskenirano s tog novog stajališta. Fotografija dijela pročelja s lijeve strane crkve je u ovom slučaju namjerno izostavljena, kako bi se korištenjem snimka snimljenog s drugog,

nepoznatog stajališta ispitale mogućnost RealWorks Survey softvera za pozicioniranje i korištenje snimaka snimljenih s nepoznatih stajališta, pa čak i ne nužno kamerom ugrađenom u Trimble VX.

S obzirom da je pri skeniranju definirano stajalište i orijentacija instrumenta, oblak točaka dobiven skeniranjem već pri importiranju u rad-

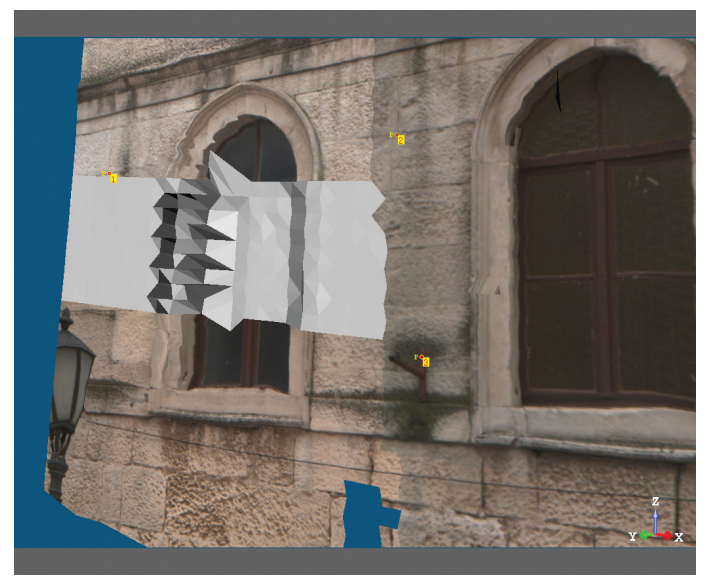

**Slika 4-3.** Pozicioniranje snimka

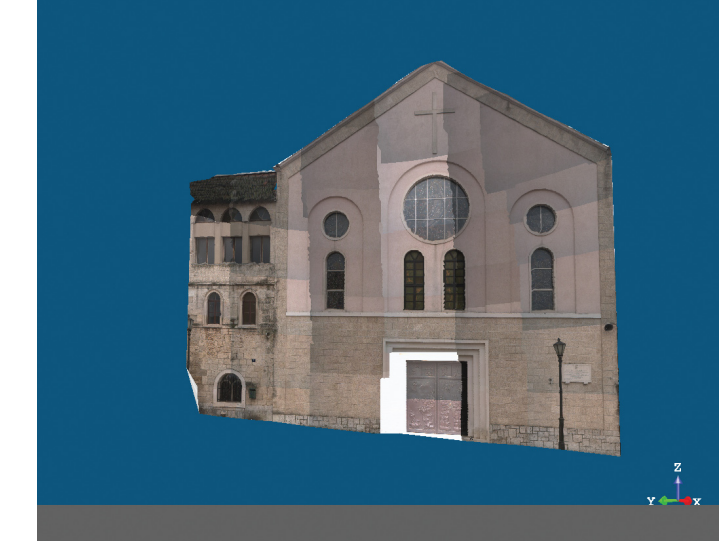

**Slika 4-4.** Teksturirani mesh (prednja strana)

ni projekt ima stvarne prostorne koordinate i omogućava mjerenje dimenzija prema skeniranom objektu. Kod svakog mjerenja prikazuje se udaljenost između odabranih točaka i koordinatne razlike prema svakoj od tri koordinatne osi (Slika 4-2).

Prvi korak u svakoj obradi podataka skeniranja je kreiranje mesha. Mesh je nestrukturirani grid, odnosno skup točaka i poligona koji definiraju prostorni objekt u 3D računalnoj grafici. (Trimble, 2007c)

U RealWorks Survey softveru se mesh generira iz oblaka točaka pomoću »Mesh Creation« alata u tri jednostavna koraka.

1. izbor točaka iz kojih se želi kreirati mesh

- 2. izbor načina projiciranja mesha
- 3. kreiranje mesha (Trimble, 2007c)

Tako kreiranom meshu je pridodana tekstura izrađena na temelju digitalnih fotografija snimljenih VX-ovom integriranom metričkom kamerom. Ovaj je postupak ponovljen dvaput. Najprije je napravljena tekstura na temelju snimaka snimljenih s istog stajališta s kojeg je obavljeno skeni-

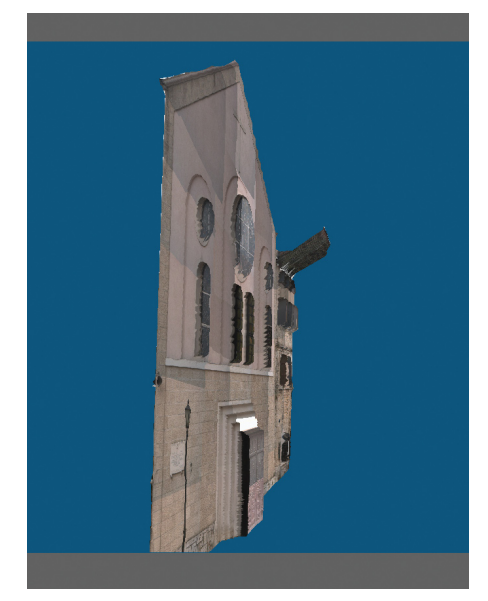

**Slika 4-5.** Teksturirani mesh (stražnja strana)

ranje. Zatim je teksturirani mesh korišten kao osnova za pozicioniranje snimka snimljenog s drugog stajališta identifikacijom četiri identične točke na importiranom

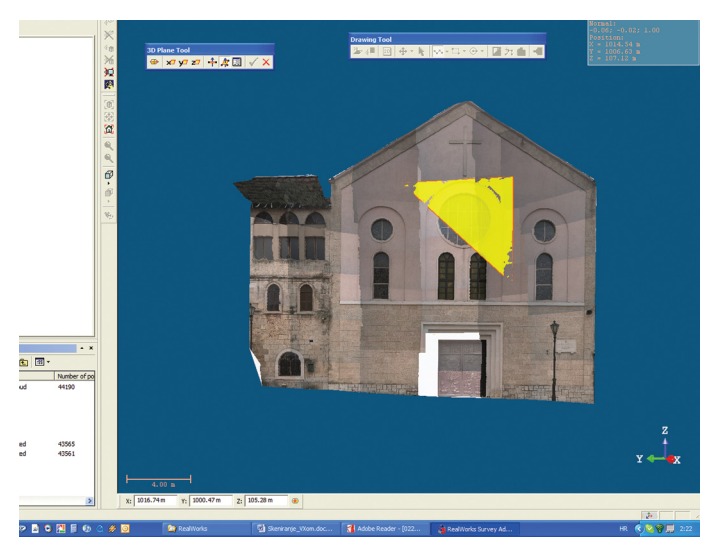

**Slika 4-6.** Definiranje ravnine crtanja s pomoću tri točke

snimku i teksturiranom meshu (Slika 4-3). Nakon toga je ponovno teksturiran cijeli mesh, ovaj put uključujući i naknadno dodanu fotografiju. Rezultat je 3D prikaz pročelja crkve s teksturom izrađenom na temelju svih prikupljenih snimaka (Slike 4- 4 i 4-5). Ovakav 3D prikaz iskorišten je da-

znatno više slobode i iscrtavanjem lukova, kružnih i pravokutnih objekata omogućava kreiranje kompleksnih prikaza. Stoga je pri iscrtavanju pročelja korištena metoda crtanja u definiranoj ravnini.

lje kao podloga za iscrtavanje izgleda pročelja i kreiranje ortofoto snimka. RealWor ks Survey softver pruža mogućnost direktnog crtanja polilinija, bilo direktno u 3D prostoru ili u 2D na odabranoj ravnini (Trimble, 2007c). Crtanje u 3D je ograničeno na crtanje polilinija, dok crtanje u definiranoj ravnini pruža

Ravninu crtanja može se definirati »zamrzavanjem« trenutne ravnine pogleda

(ravnina crtanja je paralelna ravnini ekrana) ili definiranjem ravnine jednom od sljedećih metoda:

• izborom postojećeg objekta koji definira željenu ravninu

• definiranje ravnine okomite na X, Y ili Z os

• izborom dvije točke za definiranje ravnine okomite na ravninu ekrana

• izborom tri točke za definiranje proizvoline ravnine

• ručnim unosom parametara za definiranje proizvoljne ravnine (Trimble 2007c).

Korištena je metoda definiranja proizvoljne ravnine izborom prema tri točke na 3D objektu pročelja za svaku ravninu crtanja (Slika 4-6).

Nakon definiranja ravnine je iscrtano pročelje crkve u korištenjem alata za crtanje linija, lukova i kružnica te alata za »zaključavanje« pojedinih osi crtanja kako bi se osigurala okomitost i paralelnost linija. S obzirom na jednostavnost i simetričnost pročelja crkve, gotovi prostorni linijski

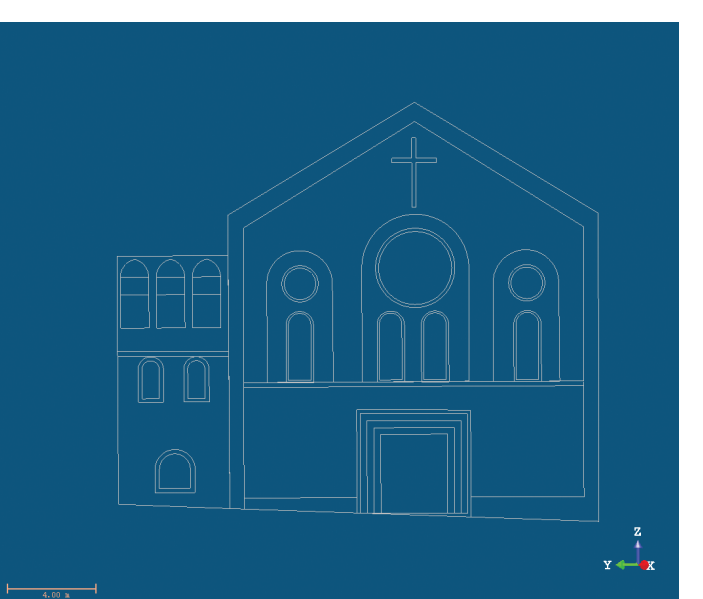

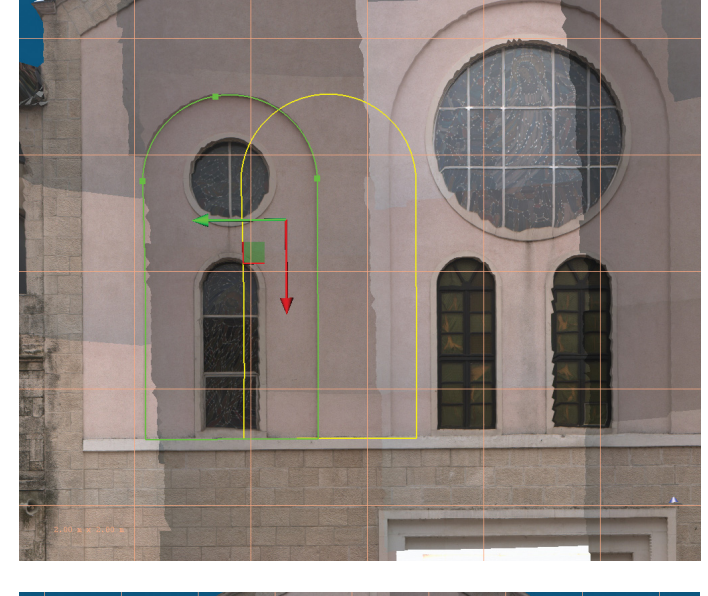

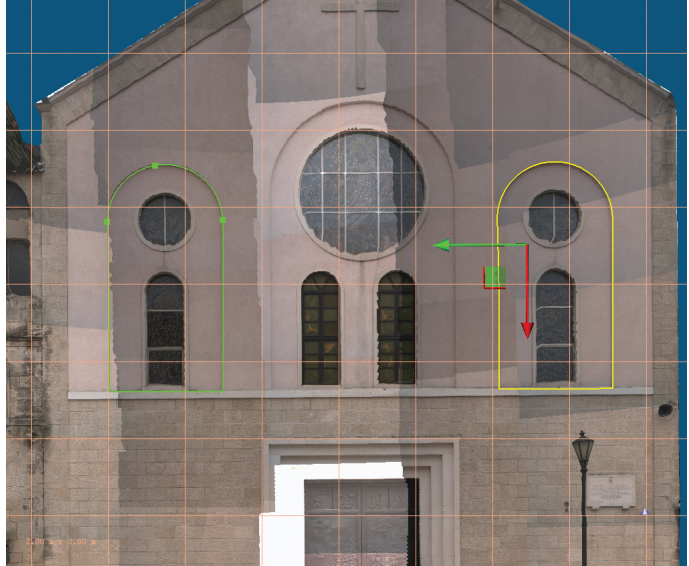

**Slika 4-7.** Iscrtavanje i kopiranje detalja pročelja **Slika 4-8.** Konačan izgled iscrtanog pročelja crkve

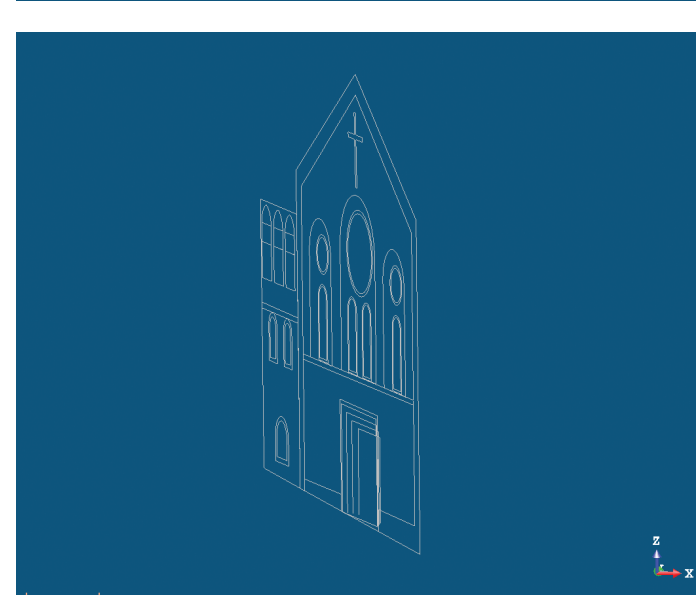

# Tema broja: LiDAR

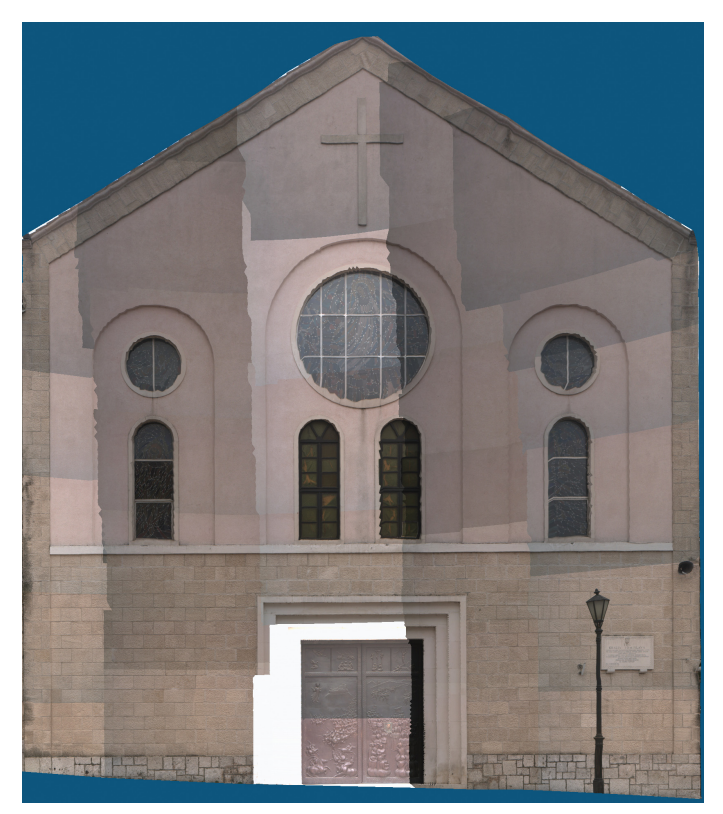

**Slika 4-9.** Ortofoto dijela pročelja

objekti jednostavno su kopirani i translatirani na odgovarajuće mjesto na pročelju kao što je prikazano na slici 4-7.

Konačni je izgled pročelja prikazan na slici 4-8. Bočni pogled jasno otkriva da se sve linije ne nalaze u istoj ravnini, već su iscrtane u 3D prostoru.

Ovakav 3D prikaz eksportiran je u dwg-format za korištenje u CAD softverskim paketima.

Iz metričkih snimaka i 3D modela fasade kreiran je i ortofoto prikaz pročelja crkve (Slika 4-9) korištenjem »Ortophoto Projection« alata u 4 koraka:

- 1. definiranje projekcijske ravnine
- 2. izbor područja interesa
- 3. definiranje rezolucije ortofota
- 4. kreiranje ortofota (Trimble 2007c)

ortofoto eksportiran je u tif-formatu i može se koristiti kao podloga za mjerenje i crtanje fasade u različitim softverskim paketima.

Ovako kreiran

# **5. Zaključak**

Napredni mjerni instumenti poput Trimble VX-a omogućavaju ulazak u svijet 3D skeniranja i digitalne terestričke fotografije s platformom koja je bliska svakom terenskom djelatniku u geodetskoj struci. Izgledom i načinom korištenja ovaj je instrument stan-

dardna robotička totalna stanica, a prateći softver omogućava korištenje svih naprednih geodetskih funkcija potrebnih za uobičajeni geodetski terenski rad. Mogućnost skeniranja 15 točaka u sekundi i pohrane digitalnih metričkih fotografija omogućava korisnicima širenje poslova u djelatnosti koje su donedavno bile rezervirane za specijalizirane stručnjake. Osim ovdje prikazanog snimanja fasade, koje je iskoristivo u različitim restauratorskim radovima, ovaj instrument zajedno s pratećim softverom primjenjiv je i u različitim arheološkim izmjerama, praćenju iskopa u kamenolomima i tunelima, prostornom planiranju, dokumentiranju policijskih očevida, itd.

RealWorks Survey softverski paket za obradu podataka 3D skeniranja također se pokazao kao jednostavan, ali kvalitetan softver za uredsku obradu podataka. Iako su za potrebe ovog rada korištene samo osnovne funkcionalnosti softvera te bi za korištenje naprednih funkcionalnosti kao što je prostorno modeliranje trebalo znatno više vremena i obuke, iskustvo rada ovim softverom je pozitivno.

Važno je napomenuti da osim spomenutog proizvođača u članku postoje i drugi renomirani proizvođači geodetske opreme koji su integrirali ove mogućnosti u svoje mjerne stanice (u prvom redu, mislimo na Leicu, Topcon, Sokkiu i dr.).

### **Zahvala**

Autor se posebno zahvaljuje tvrtki Geomatika-Smolčak d.o.o. na ustupanju uređaja Trimble VX i softverskog paketa RealWorks Survey, kao i na svesrdnoj podršci koju su mi pružali za vrijeme izrade ovog rada.

### **Literatura**

• Lemmon, T., Biddiscombe, P. (2006): Adapting 3D Laser Scanning for the Surveyor, GIM International, vol. 20, br. 9, 13-15

• Trimble (2007a): Trimble VX Spatial Station Datasheet, Trimble Navigation Limited

• Trimble (2007b): Trimble Spatial Imaging Brochure, Trimble Navigation Limited

• Trimble (2007c): RealWorks Survey Advanced User Guide, Trimble Navigation Limited

• URL-1: http://www.geomatikasmolcak.hr/ (27.11.2007.)

• URL-2: http://www.trimble.com/index.aspx (27.11.2007.)

• URL-3: http://www.sinj.com.hr/  $(27.11.2007)$ 

*Scanning the facade of the church of Miraculous Lady of Sinj with Trimble VX Spatial Station*

*ABSTRACT. 3D laser scanning is an advanced surveying technology which enables measurements to be taken with speeds of several thousand points per second. Despite this surveyors have been reluctant to use this technology due to highly specialized and heavily priced equipment and software. Therefore the leading surveying equipment manufacturers try to integrate functionalities of 3D laser scaning into instruments that would more closely resemble total stations than 3D laser scanners in both price and methodology.*

*This paper shows the practical work with Trimble VX Spatial Station and accompanying RealWorks Survey software through an example of scanning the facade of a church. Field work with Trimble VX is no different than working with a total station and surveyors will be able to quickly adopt this new technology.*

*KEYWORDS: Spatial Imaging, 3D scanning, Terrestrial Photogrammetry, Trimble VX, orthophoto.*

*DATUM PRIMITKa / RECEIVED: 9.12.2007.*

*DATUM PRIHVAĆANJA / ACCEPTED: 29.12.2007.*